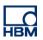

# **TECH NOTE : catman Script – sending CAN (FD) messages**

Version: 2020-02-03 Author: Manuel Schultheiß, Product Manager Test & Measurement, HBM Germany Status: public

## Abstract

The TECH NOTE describes how to send CAN signals with catman AP via the embedded script functionality.

## Intro

CAN communication is a common standard in industry. QuantumX allows to send all incoming analog data to CAN bus in an easy way by just mapping inputs to outputs. But In some use cases it is interesting sending online calculated signals or alarms via CAN to another device.

The Script functionality of catman allows to send CAN signals.

## Example

In the following example the lifting level of a harbor crane is measured by analog sensors.

catman is doing all online calculation and knows the limits of the overall test.

catman script shall send out a CAN message in the following cases:

- 1. The crane has not reached it's stop condition (lifting mechanism needs to be active)
- 2. The crane has reached stop or top level condition

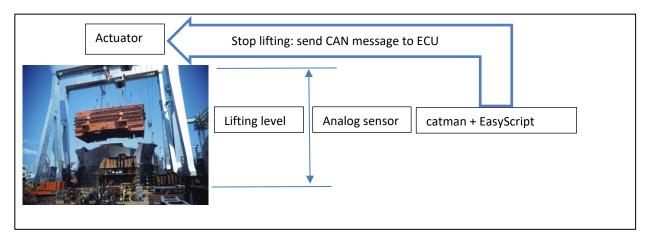

# Approach 1: Using catman EasyScript

Two code examples show how CAN signals can be sent from catman AP.

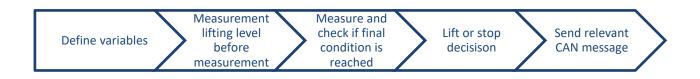

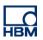

The script example is divided into subroutines, so that the individual subs can be executed in CatmanAP at certain execution times.

# 1. Define variables

| Sub Main                                          |                                       |
|---------------------------------------------------|---------------------------------------|
| Dim Counter As Integer 'Counter Loop 1            |                                       |
| Dim Counter2 As Integer 'Counter Loop 2           |                                       |
| Dim h As Double 'Lifting_level at measurement sta | art                                   |
| Dim a As Double 'Current Lifting_level            |                                       |
| Dim b As Long 'Statusbit measurement channel      |                                       |
| Dim m(7) As Byte 'CAN-Telegram Array              |                                       |
| End Sub                                           |                                       |
| Sub Main                                          |                                       |
| h = 0                                             |                                       |
| m(0) = 255                                        | 'setpoint lifting function            |
| m(1) = 0                                          |                                       |
| m(2) = 0                                          |                                       |
| m(3) = 0                                          |                                       |
| m(4) = 16                                         | 'Direction lifting function "Lifting" |
| m(5) = 0                                          |                                       |
| m(6) = 0                                          |                                       |
| m(7) = 0                                          |                                       |
| EA_Panel.SetValue(1, "TEXT_4", "n/a")             |                                       |
| End Sub                                           |                                       |

#### 2. Measurement lifting level before measurement

```
Sub Measure_Lifting_level_before_measurement_start

EA_IO.Measure("Lifting_level", h, b)

EA_Panel.SetValue(1, "TEXT_4", h)

End Sub
```

# 3. Measurement of lifting level and calculation of difference and setting of counter

| Γ       | Sub                                     | D Lifting_level_measure                                      |                                                                            |
|---------|-----------------------------------------|--------------------------------------------------------------|----------------------------------------------------------------------------|
|         | _                                       | Lifting_Command                                              | 'Sende Lifting-Command                                                     |
| 0       |                                         | EA_DAQ.CurrentReading("Lifting_level", a,DAQ_MAX)            | 'Messe Lifting_level                                                       |
| l no    |                                         | Counter=a-h                                                  | 'Delta Lifting_level                                                       |
| Counter | EA_Panel.SetValue(1, "TEXT_1", Counter) |                                                              |                                                                            |
|         |                                         | Counter > 100 Then                                           |                                                                            |
|         |                                         | Stopp_Command Counter > 100                                  | 'Stop when 100mm lifted                                                    |
| 100     |                                         | End Sub                                                      |                                                                            |
|         |                                         |                                                              |                                                                            |
| Γ       | Sub                                     | o Lifting_Command                                            | Sub Stopp_Command                                                          |
|         |                                         |                                                              | m(0)=0                                                                     |
|         | EA_                                     | O.SendCANMessage (1, 0, 642, 8, m, 1) 'Sende Lifting-Command | m(4)=0 'Sollwert und Richtung Hubfunktion 0                                |
|         | _                                       | Panel.SetValue(1, "TEXT_1", Counter)                         | Do                                                                         |
|         | Enc                                     | d Sub                                                        | EA IO.SendCANMessage (1, 0, 642, 8, m, 1)                                  |
|         |                                         |                                                              | 'Sende Stopp-Command                                                       |
|         |                                         |                                                              | Counter2=Counter2+1                                                        |
|         |                                         |                                                              | Loop Until Counter2 = 100                                                  |
|         |                                         |                                                              | 'Für 100 Telegramme                                                        |
|         |                                         |                                                              | MsgBox "Stopp-Command 100 mal gesendet!"<br>EA.Terminate(TERMINATE SCRIPT) |
| L       |                                         |                                                              | LA. TETTIMALE TENVIIIVATE SUNIET                                           |

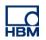

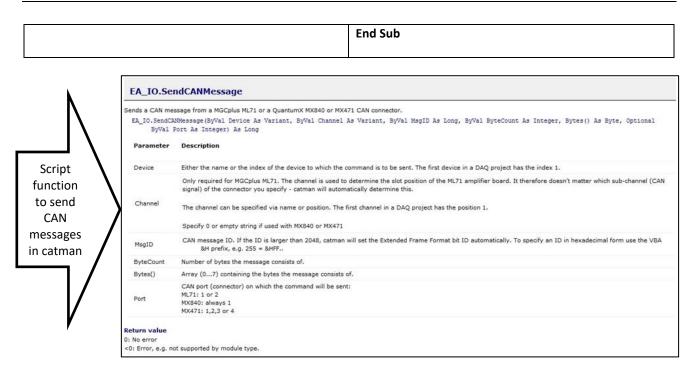

#### Check that the subroutines are executed at the right time of the measurement. Use the "Auto execution":

| S Configure automatic procedure execution X                                                                                                    |  |  |  |  |
|----------------------------------------------------------------------------------------------------|--|--|--|--|
| Select procedures from the current EasyScript project and assign them<br>to one of the execution stages. The procedure will be invoked<br>automatically once catmanEasy executes the stage.                                                                                                    |  |  |  |  |
| You can also assign direct script code instead of a procedure.                                                                                                    |  |  |  |  |
| Help on auto-execution of script procedures                                                                                                    |  |  |  |  |
| Available procedures                                                                                                    |  |  |  |  |
| Simple code         □       □         □       □         □       □         □       □         □       □         □       □         □       □         □       □         □       □         □       □         □       □         □       □         □       □         □       □         □       □         □       □         □       □         □       □         □       □         □       □         □       □         □       □         □       □         □       □         □       □         □       □         □       □         □       □         □       □         □       □         □       □         □       □         □       □         □       □         □       □         □       □         □       □         □ |  |  |  |  |
| Assign Remove                                                                                                    |  |  |  |  |
| After device scan (new DAQ project)     Before DAQ job     After DAQ job     After all DAQ job repetitions     After all DAQ jobs     After channel init     After channel init     After channel init     After start rigger     After start rigger                                                                                                    |  |  |  |  |
| After storing DAQ data block     After storing DAQ data block     After storing DAQ data block     After complete data transfer cycle     During DAQ job                                                                                                    |  |  |  |  |
| Remember direct script code independent of project                                                                                                    |  |  |  |  |

#### -- end

Legal Disclaimer: TECH NOTEs are designed to provide a quick overview. TECH NOTEs are continuously improved and so change frequently. HBM assumes no liability for the correctness and/or completeness of the descriptions. We reserve the right to make changes to the features and/or the descriptions at any time without prior notice.